# **NoiseMaker** Lesson 9

#### **Description**

Assign values to each button **Tag** attribute, and bind each button to a single controller action.

#### Learning Outcomes

- Compare different solutions to a particular programming problem.
- Practice using the Attributes Inspector and Connections Inspector to modify view attributes and connections.
- Discover the **Tag** attribute of view elements, and apply the tag property to distinguish one interface element from another in code.

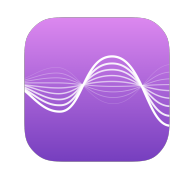

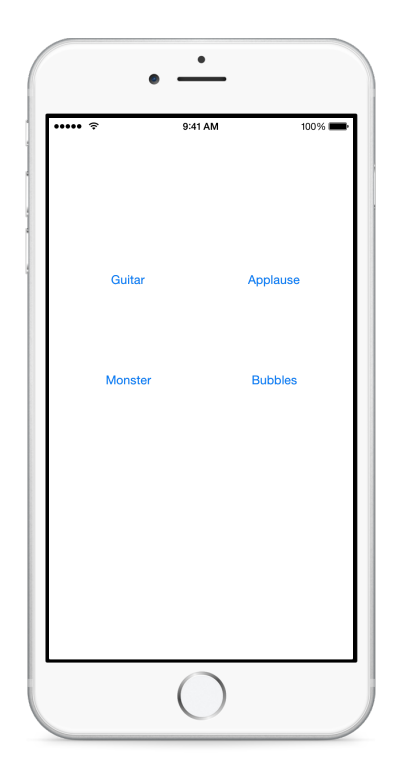

#### Vocabulary

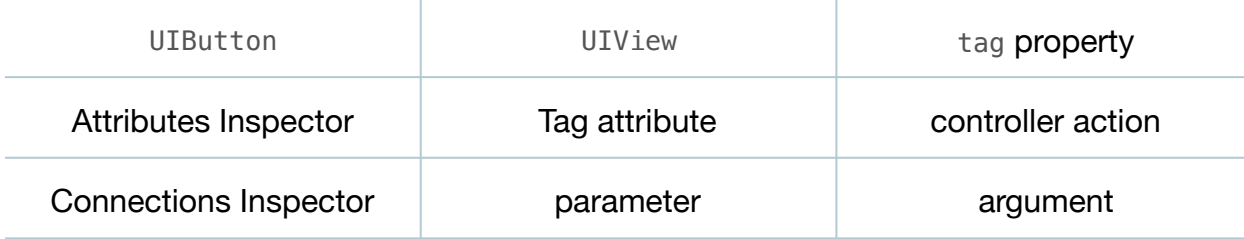

#### **Materials**

• **NoiseMaker Lesson 9** Xcode project

### **Opening**

Can you think of a way we can connect each button to a single controller action that plays a different sound depending on which button is tapped?

## Agenda

- Discuss how one might connect the four buttons to one ViewController method that uses an if-else statement to determine which button was tapped.
- Discuss how each ViewController action sender argument could be compared to UIButton objects that are ViewController outlet properties.
- Discuss how the above approaches would increase the amount of code, yielding little benefit.
- Using the Xcode Documentation and API Reference (**⇧⌘0**), view the UIButton class reference and notice that it descends from UIView.
- Using the Xcode Documentation and API Reference (**⇧⌘0**), view the UIView class reference and observe the tag property.
- Using Interface Builder, select a button and view the Attributes Inspector (**⌥⌘4**).
- Discuss the **Tag** attribute in the **View** section of the Attributes Inspector (**⌥⌘4**).
- Using the Attributes Inspector (**⌥⌘4**), assign each button a **Tag** value that corresponds to the AVAudioPlayer indices in the model players array property (e.g., Guitar is **0**, Applause is **1**, Monster is **2**, Bubbles is **3**).
- Using the Connections Inspector (**⌥⌘6**), delete each button's connection to the respective controller action.
- Using the Assistant Editor (**⌥⌘↩**), replace the four controller actions with one new playSound: action.

```
@IBAction func playSound(sender: UIButton) {
    // play the right sound
}
```
- Using Interface Builder and the Assistant Editor (**⌥⌘↩**), Control-drag from each button to the single playSound: method to establish action connections.
- Implement the playSound: method to call the NoiseMaker model play: method, passing the sender parameter tag property value as the argument.

```
@IBAction func playSound(sender: UIButton) {
    noiseMaker.play(sender.tag)
}
```
- Explain that the value entered for the **Tag** attribute in Interface Builder is accessible via the tag property.
- Run the app (**⌘R**), tap the buttons and verify that the sounds still play.
- Discuss the significant reduction of code in both the model and controller.

## **Closing**

How else might we customize our button attributes, especially to make them look more fun?

## Modifications and Extensions

- Analyze the changes necessary if one were to add an additional button and sound to the app. Add another button and audio file to the project. Describe the subtle dependencies between the user interface and the model, and summarize what code needed to change.
- Consider how the size of the model's AVAudioPlayer array is coupled to the number of buttons and the corresponding tag values. Take a programmatic approach to creating the view, generating buttons depending on the size of the NoiseMaker players array.

#### **Resources**

[Managing a User Interface Object's Connections https://developer.apple.com/library/](https://developer.apple.com/library/ios/recipes/xcode_help-IB_connections/chapters/Connections.html) ios/recipes/xcode\_help-IB\_connections/chapters/Connections.html

[UIKit User Interface Catalog: Buttons https://developer.apple.com/library/ios/](https://developer.apple.com/library/ios/documentation/UserExperience/Conceptual/UIKitUICatalog/UIButton.html) documentation/UserExperience/Conceptual/UIKitUICatalog/UIButton.html

[UIButton Class Reference https://developer.apple.com/library/ios/documentation/](https://developer.apple.com/library/ios/documentation/UIKit/Reference/UIButton_Class/index.html) UIKit/Reference/UIButton\_Class/index.html

[UIView Class Reference https://developer.apple.com/library/ios/documentation/UIKit/](https://developer.apple.com/library/ios/documentation/UIKit/Reference/UIView_Class/index.html) Reference/UIView\_Class/index.html

[Creating an Action Connection https://developer.apple.com/library/ios/recipes/](https://developer.apple.com/library/ios/recipes/xcode_help-IB_connections/chapters/CreatingAction.html) xcode\_help-IB\_connections/chapters/CreatingAction.html

[Interface Builder Help: Configuring Object Attributes https://developer.apple.com/](https://developer.apple.com/library/ios/recipes/xcode_help-IB_objects_media/Chapters/ObjectAttributes.html) library/ios/recipes/xcode\_help-IB\_objects\_media/Chapters/ObjectAttributes.html